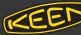

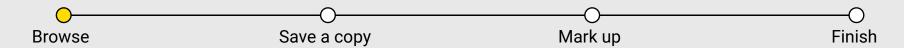

## Find a catalog to mark up in the **My Catalogs** folder.

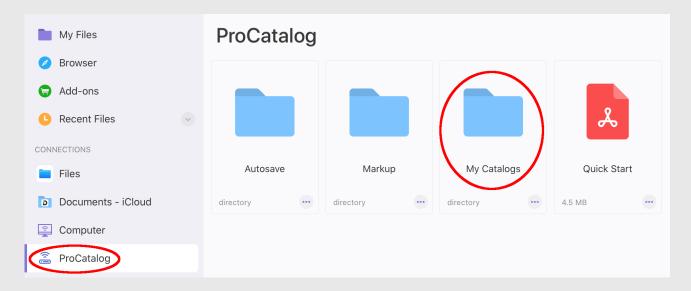

My Catalogs - Contains the catalogs you made on the ProCatalog website.

Markup - Save marked up catalogs here to be processed.

Autosave - Accidental changes to My Catalogs pdfs are saved here.

Quick Start - You're reading it!

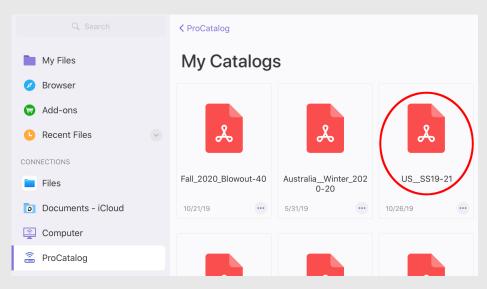

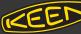

Mark up Finish **Browse** Save a copy

Save a copy of the catalog before making any changes. Save to the **Markup** folder.

Choose a descriptive name and save.

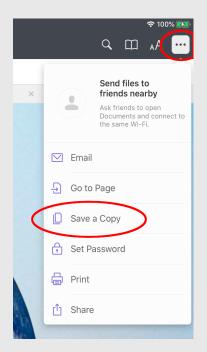

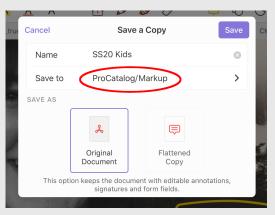

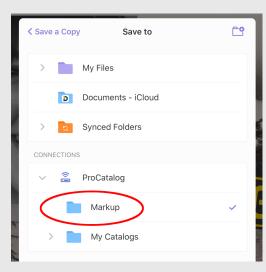

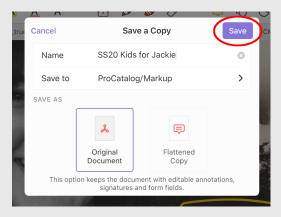

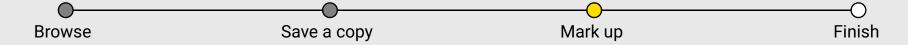

With the pen tool, circle the materials you want to include in the spreadsheet.

Line color and size don't matter.

Don't overlap other materials too much or they might get selected by accident.

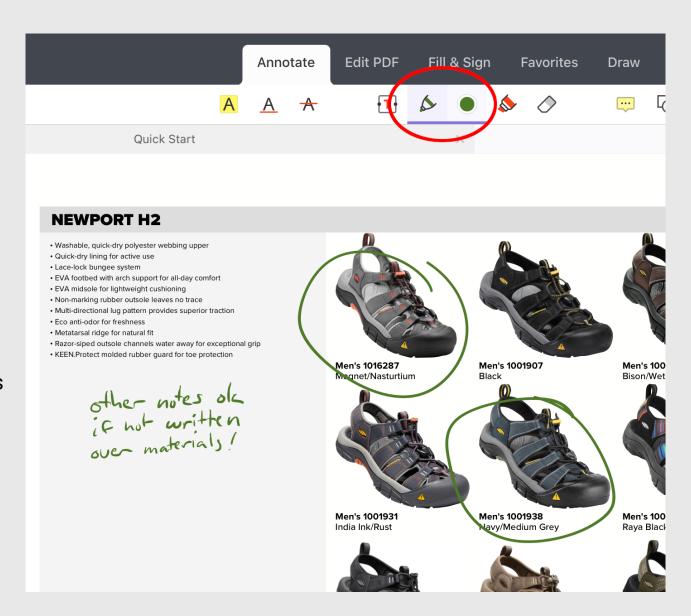

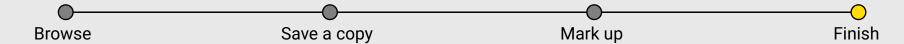

Close the catalog. Changes will be uploaded automatically.

In a few minutes you'll receive an email with the finished spreadsheet.

Annotate **Edit PDF** T Quick Start **NEWPORT H2**  Washable, quick-dry polyester webbing uppe · Quick-dry lining for active use Lace-lock bungee system EVA footbed with arch support for all-day comfort · EVA midsole for lightweight cushioning · Non-marking rubber outsole leaves no trace Multi-directional lug pattern provides superior traction Eco anti-odor for freshness Metatarsal ridge for natural fit · Razor-siped outsole channels water away for exceptional grip · KEEN.Protect molded rubber guard for toe protection

You can also find the spreadsheet in the **Markup** folder. You may have to swipe down to refresh.

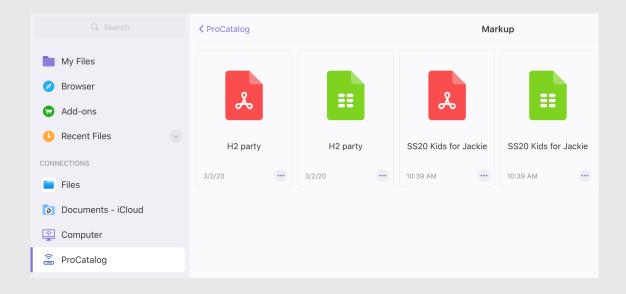